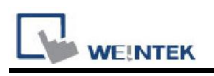

# Panasonic Eco-Power Meters

Supported Series: KW1M , KW1M-A , KW9M , KW9M-A Website: https://www.panasonic-electric-works.com/eu/

#### HMI Setting:

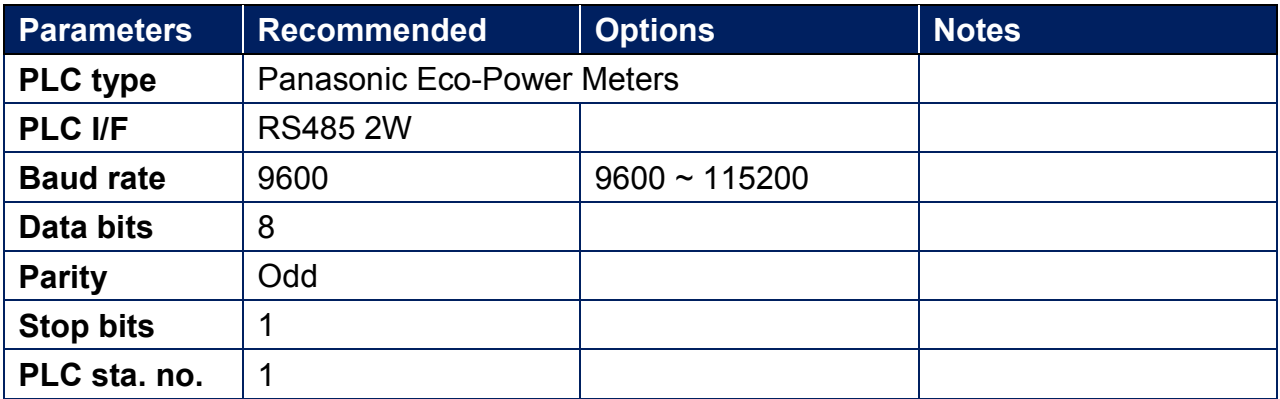

# Support Device Type:

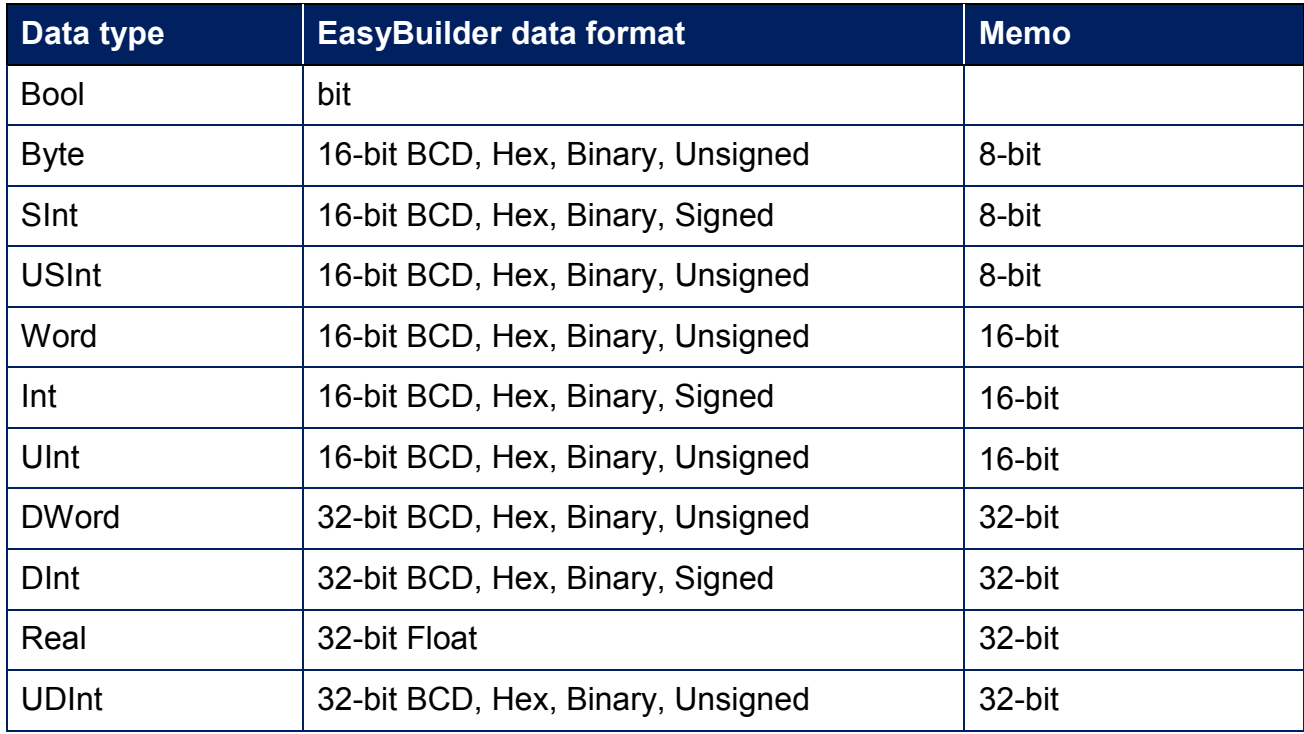

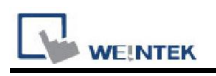

#### Import Tags:

- 1. The file for import must be built in Easy Build Pro\Data Type\PanasonicPowerMeter folder. The user can build the file according to the device types in advance, as shown below.
	- ✭Name : User-defined tag name.
	- ✭Data :Type: Define according to the data length and range.
	- ✭Address : The address of the device.
	- $\star$  Description : The description about the address.

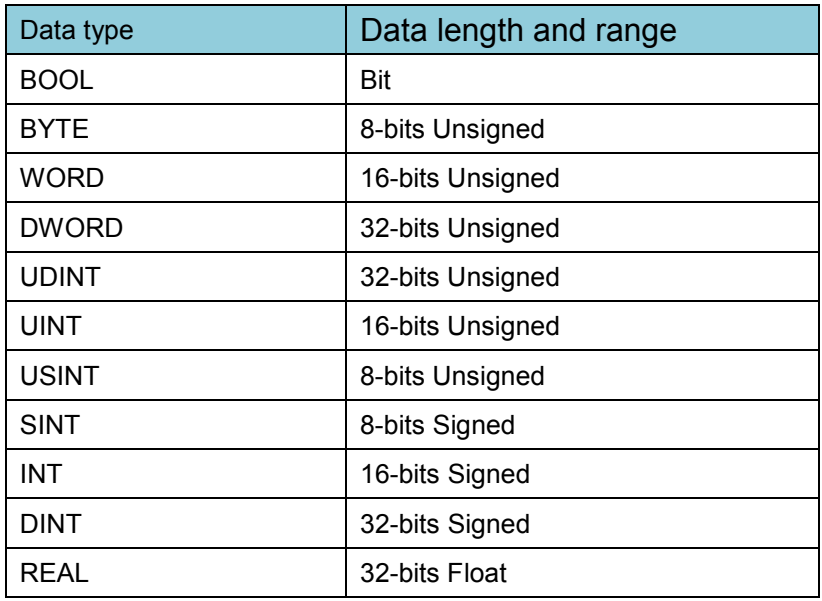

2. In EasyBuilder select [Panasonic Eco-Power Meters] driver, and then click [Station No. and Device Model].

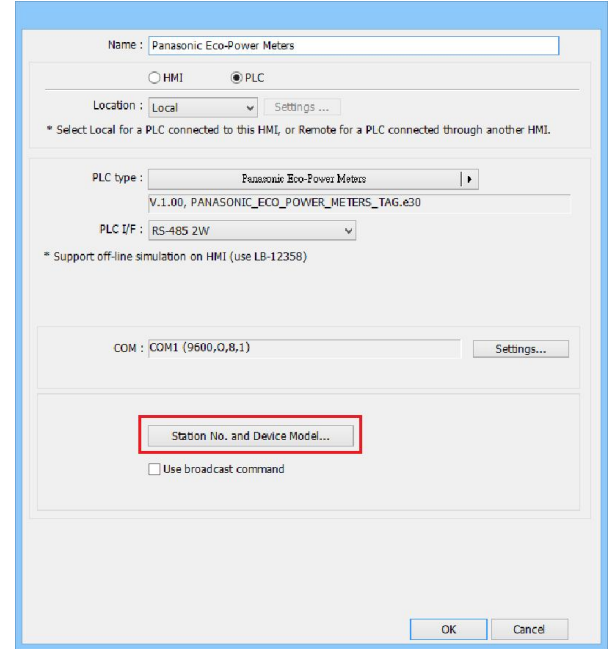

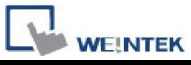

3. [Station no.]: Set the station number according to the device, the range is 1~99. [Name]: The name of the device.

[Model]: The models with their address tag files saved in Easy Build Pro\Data

Type\PanasonicPowerMeter can be found in the drop down list.

[Add]: Add a new model.

[Delete]: Delete a model. (At least one model should exist in the list.)

[Import]: Import the .dat file of the model.

[Export]: Export the .dat file of the model.

[OK]: Save and leave.

[Cancel]: Don't save and leave.

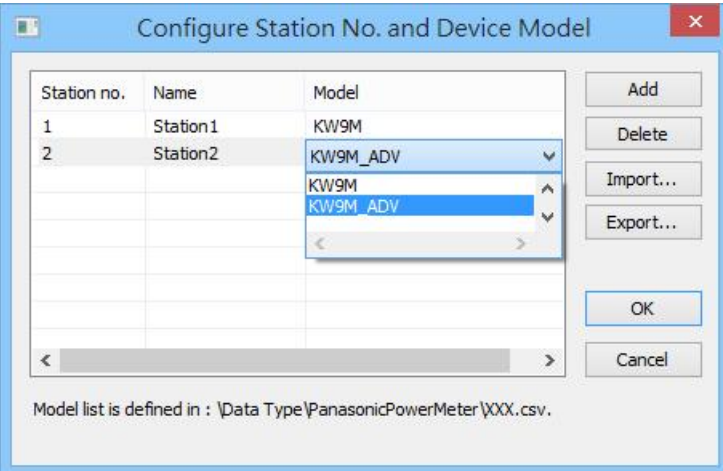

4. The imported address tags can be selected in object settings window.

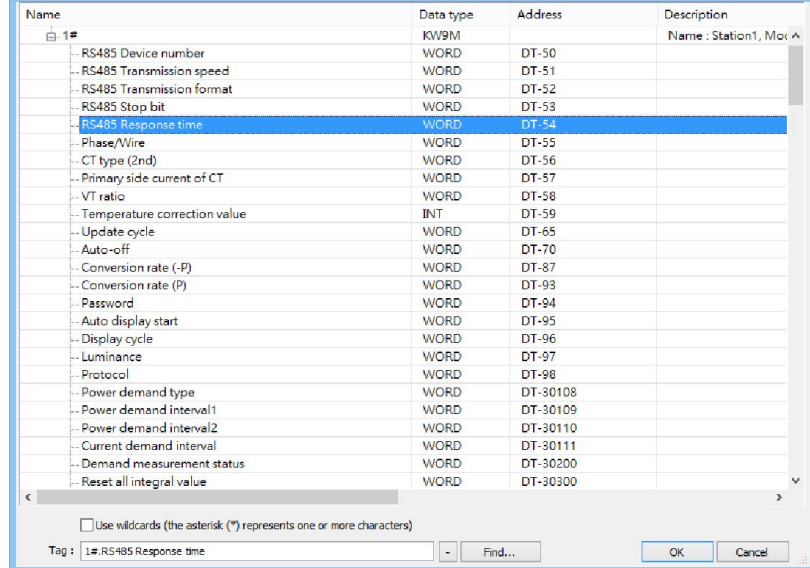

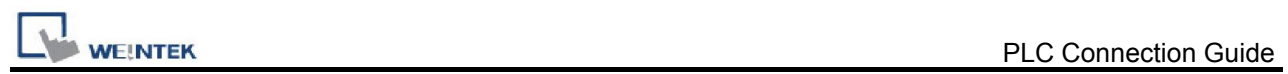

# Wiring Diagram:

### Diagram 1

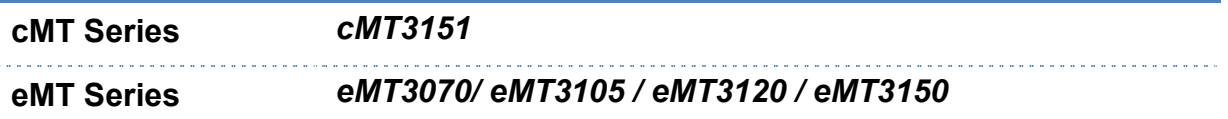

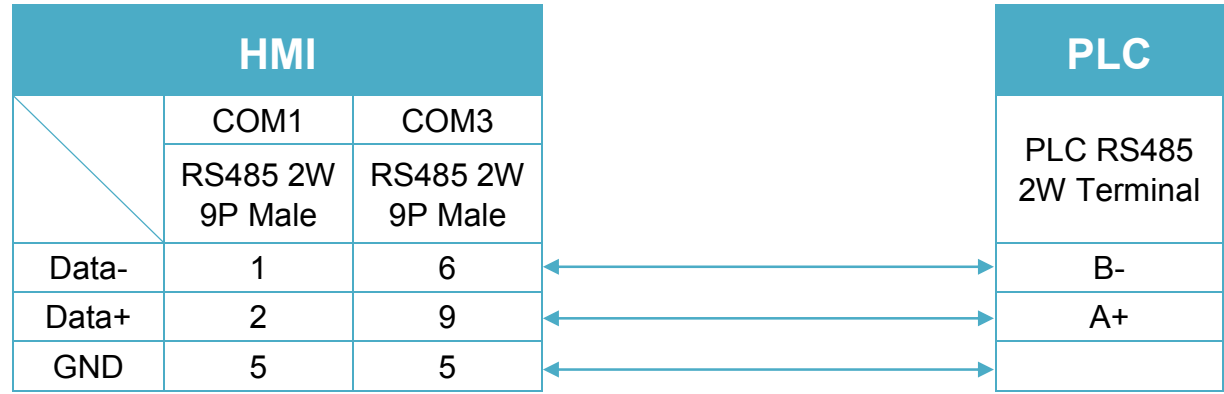

#### Diagram 2

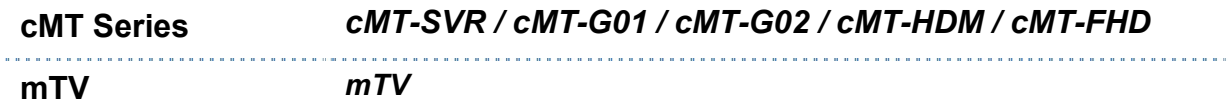

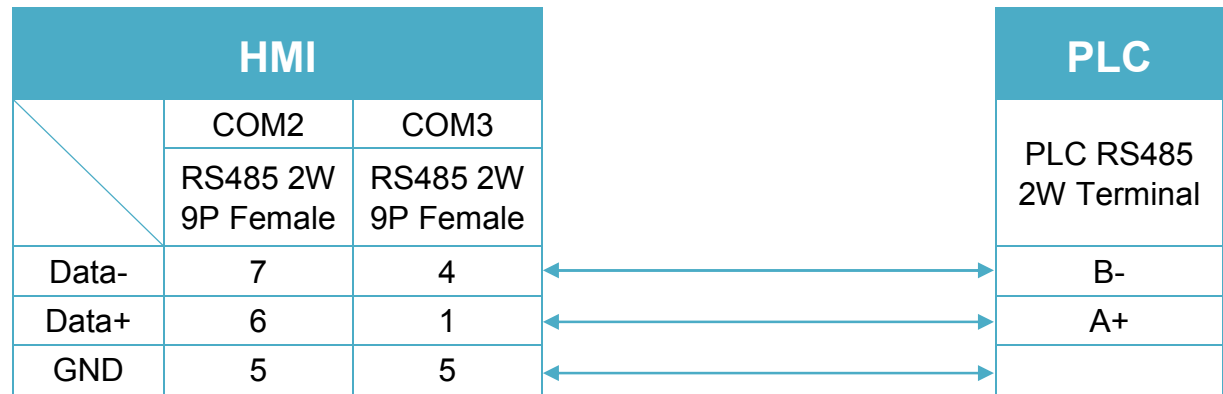

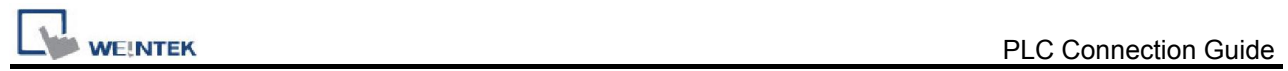

### Diagram 3

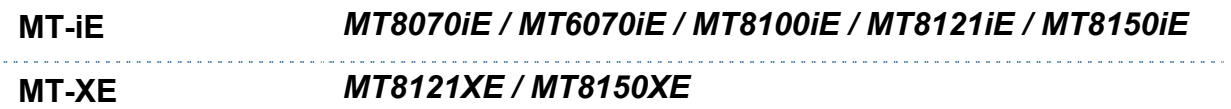

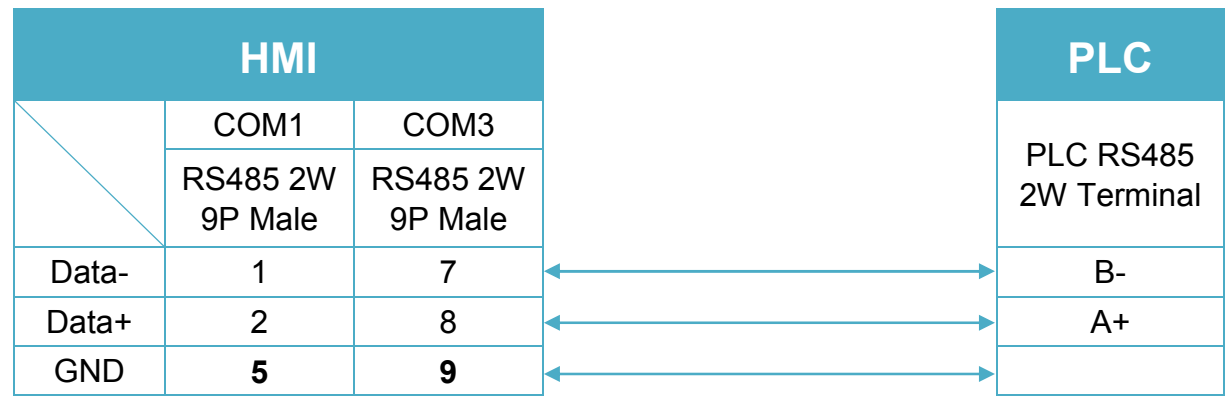

### Diagram 4

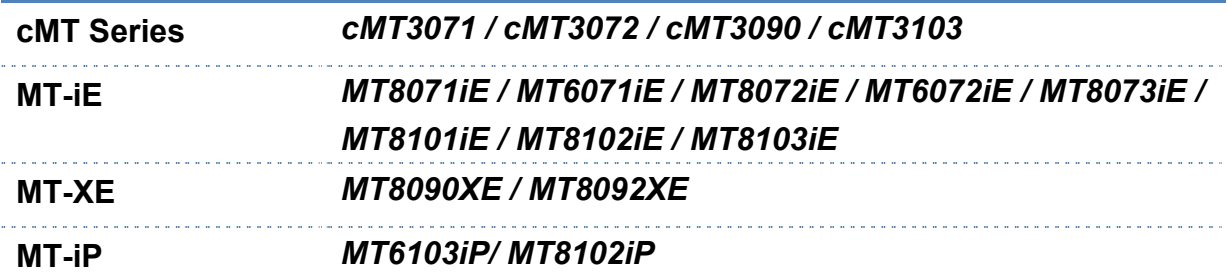

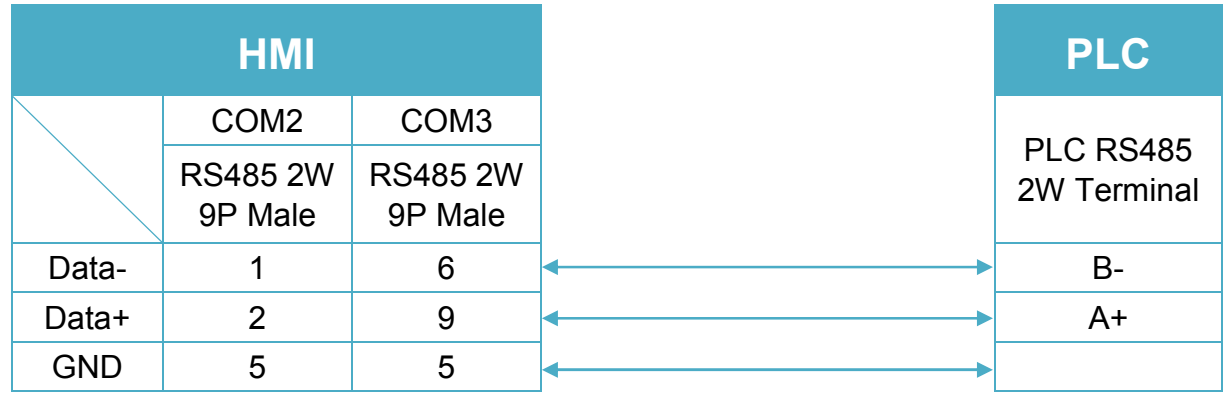

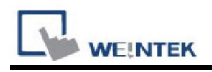

#### Diagram 5

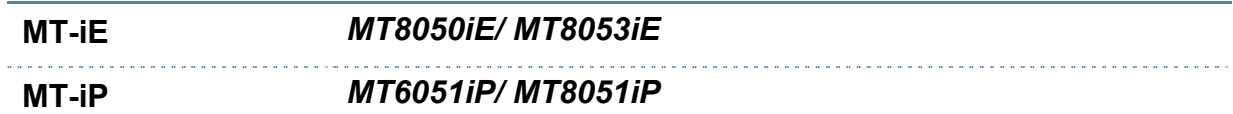

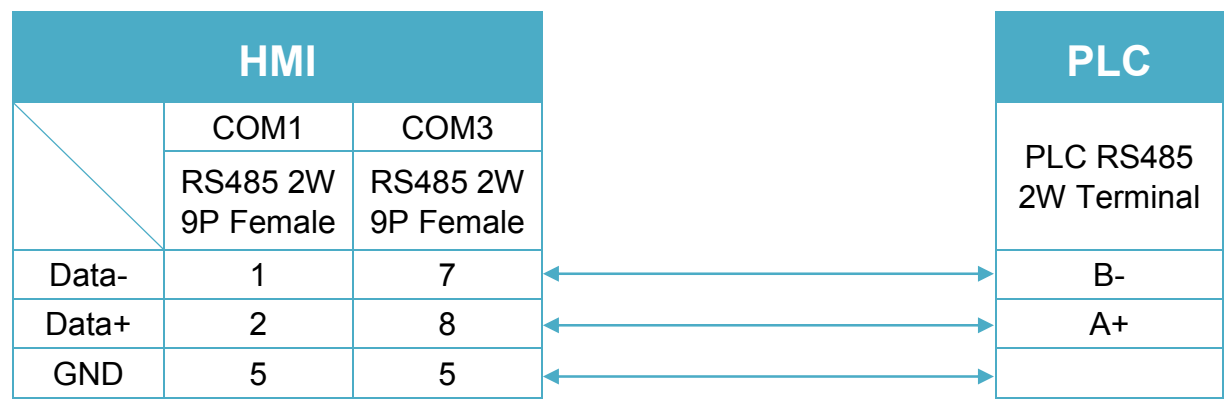

# Diagram 6

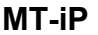

MT-iP *MT6071iP / MT8071iP* 

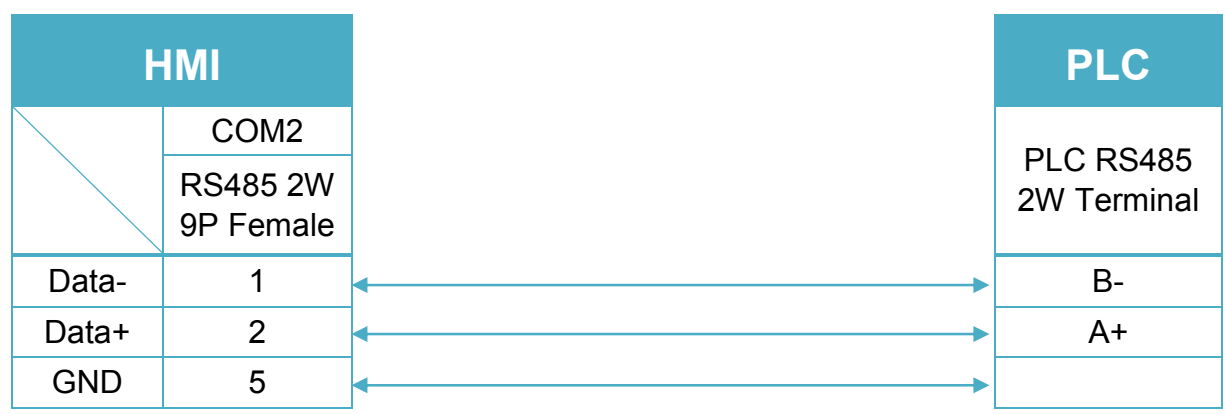